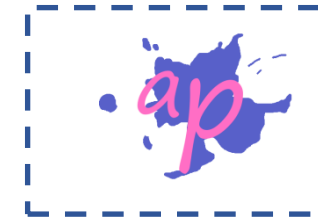

## AP programmes de calcul et Scratch

En informatique, une variable permet de stocker une « information » que l'on pourra utiliser dans le programme. Cette information peut varier au début de programme (nom du joueur par exemple) ou dans le programme lui-même (nombre de points d'une partie).

Cette information peut être une phrase, un nombre, …

Lorsqu'on veut coder un programme de calcul, on utilise une variable pour stocker le nombre de départ. On peut ensuite utiliser d'autres variables intermédiaires qui vont correspondre à chaque étape du programme de calcul.

On pourrait procéder autrement en utilisant l'expression algébrique du programme de calcul, mais dans cette feuille nous allons utiliser des variables intermédiaires.

Exemples Ce programme permet de réaliser le programme de calcul suivant :

- Choisis un nombre
- Multiplie-le par 4
- Donne le résultat

Dans ce programme,  $x$  et  $y$  sont des variables

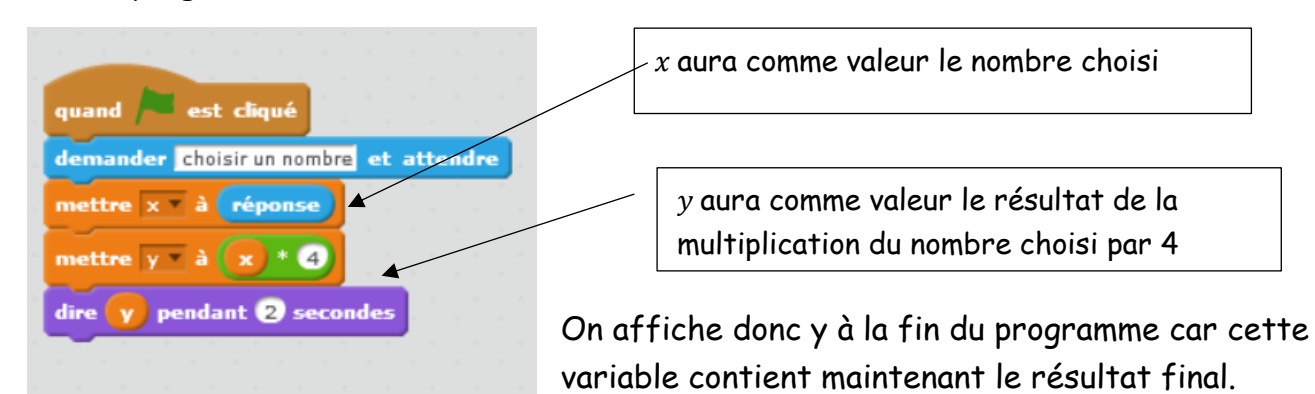

Voici un deuxième programme correspondant au programme de calcul sur la droite :

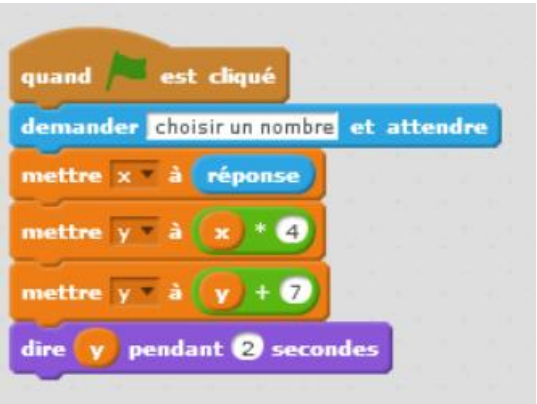

- Choisir un nombre
- Multiplier par 4
- Ajouter 7

Exercice 1 : Voici un programme de calcul réalisé avec Scratch

Quel sera le résultat obtenu si on choisit 10 comme nombre au départ du programme ?

Exercice 2 : Voici un algorithme réalisé avec Scratch

- 1) Quel sera le résultat si on choisit le nombre 3 ?
- 2) Quel sera le résultat si on choisit le nombre 10 ?

Exercice 3 : (extrait brevet Polynésie 2019)

On donne le programme suivant qui traduit un programme de calcul.

- 1) Compléter les deux dernières lignes du programme de calcul
- Choisir un nombre
- Ajouter 3
- ….
- …<br>● …
- 2) Si on choisit le nombre 8 au départ, quel sera le résultat ?

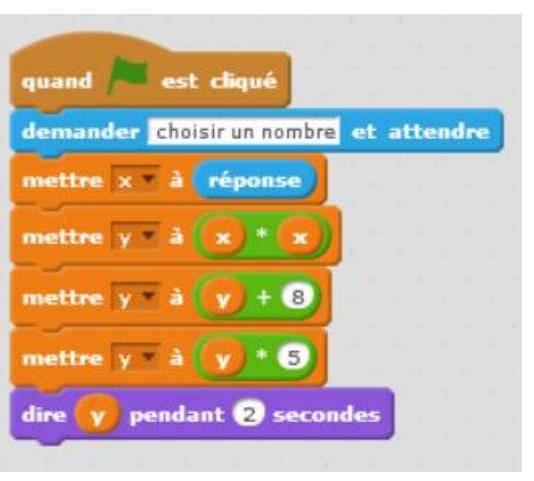

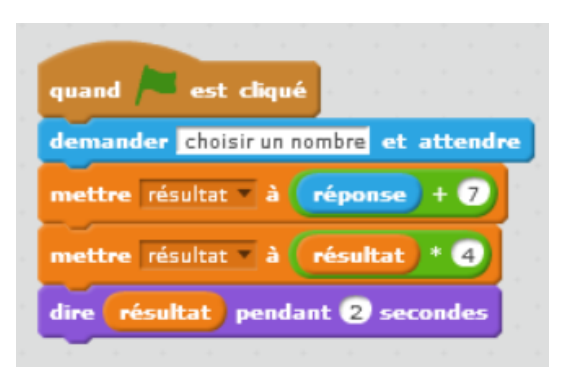

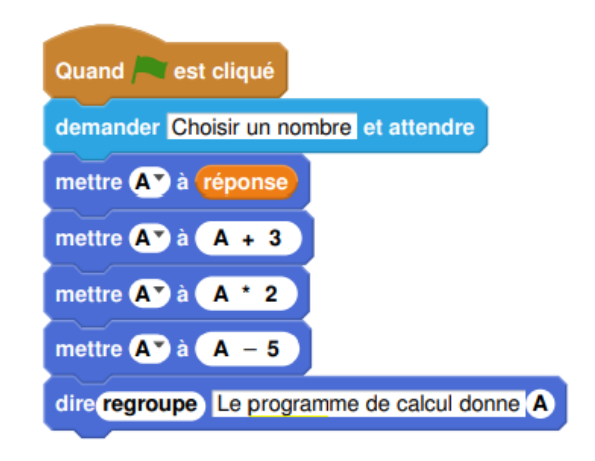

Exercice 4 : (extrait brevet Nouvelle Calédonie 2020)

Laura a créé trois variables puis elle a réalisé le script ci-dessous

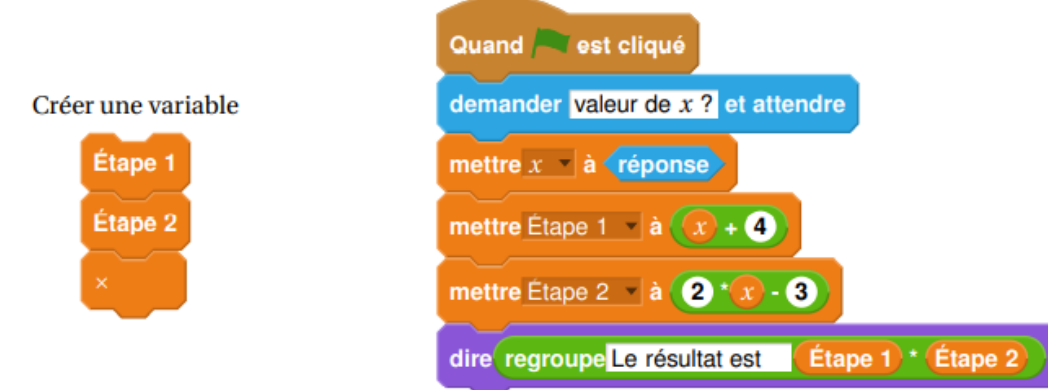

Vérifier que si la valeur de  $x$  est 5 alors le résultat est 63.

Exercice 5 : (extrait brevet centres étrangers 2021)

Une professeure propose à ses élèves trois programmes de calculs, dont deux sont réalisés avec un logiciel de programmation.

- 1) Montrer que si on choisit 1 comme nombre de départ alors le programme A affiche pendant 2 secondes « on obtient 3 ».
- 2) Montrer que si on choisit 5 comme nombre de départ alors le programme B affiche pendant 2 secondes « on obtient 0 ».
- 3) Montrer que si on choisit 3 comme nombre de départ alors on obtient 21 avec le programme C.

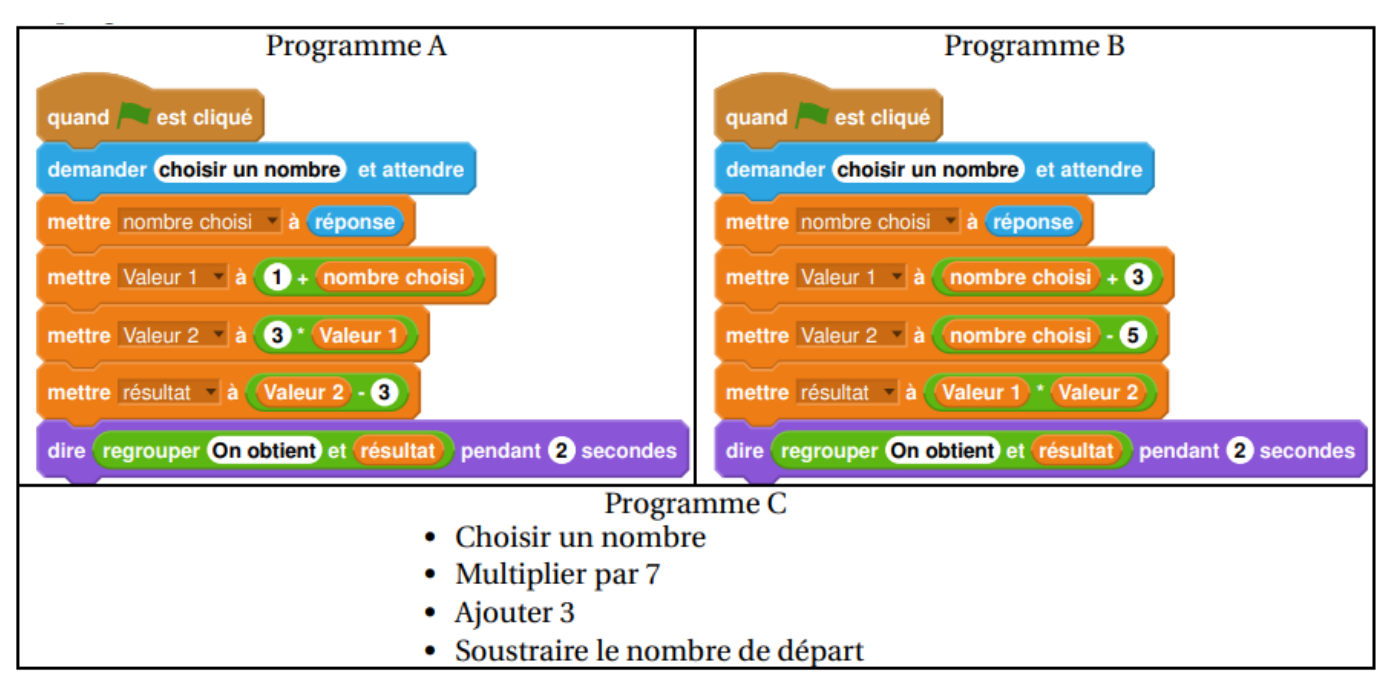

Exercice 6 : (extrait brevet Métropole La Réunion 2021)

Voici un programme de calcul

1) Vérifier que si on choisit 4 comme nombre de départ, on obtient 18.

Choisir un nombre. Prendre le carré du nombre de départ. Ajouter le triple du nombre de départ. Soustraire 10 au résultat.

2) Vous trouverez ci-dessous un script, écrit avec Scratch. Compléter les lignes 5 et 6 pour que ce script corresponde au programme de calcul.

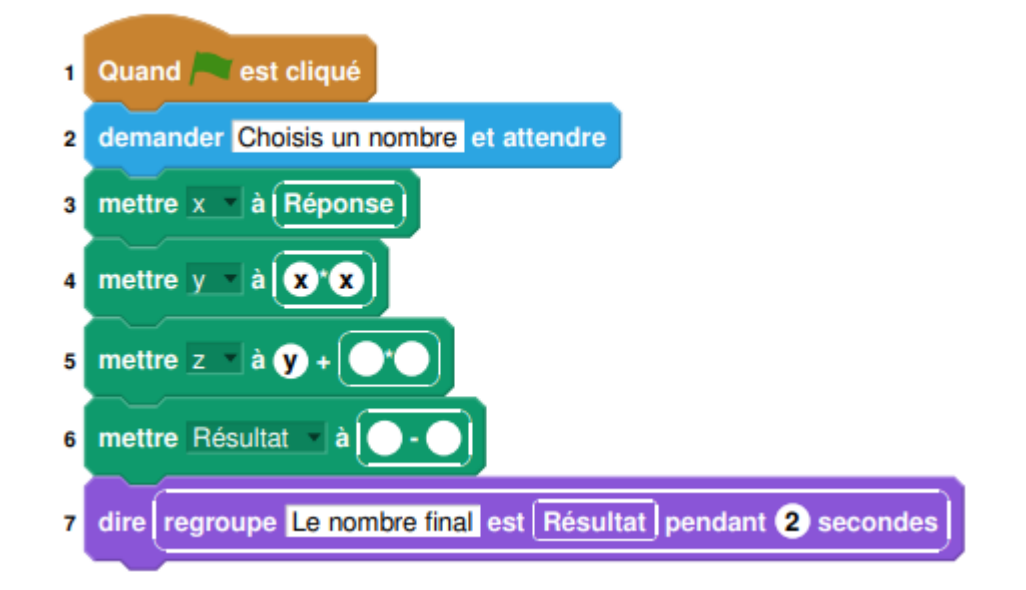

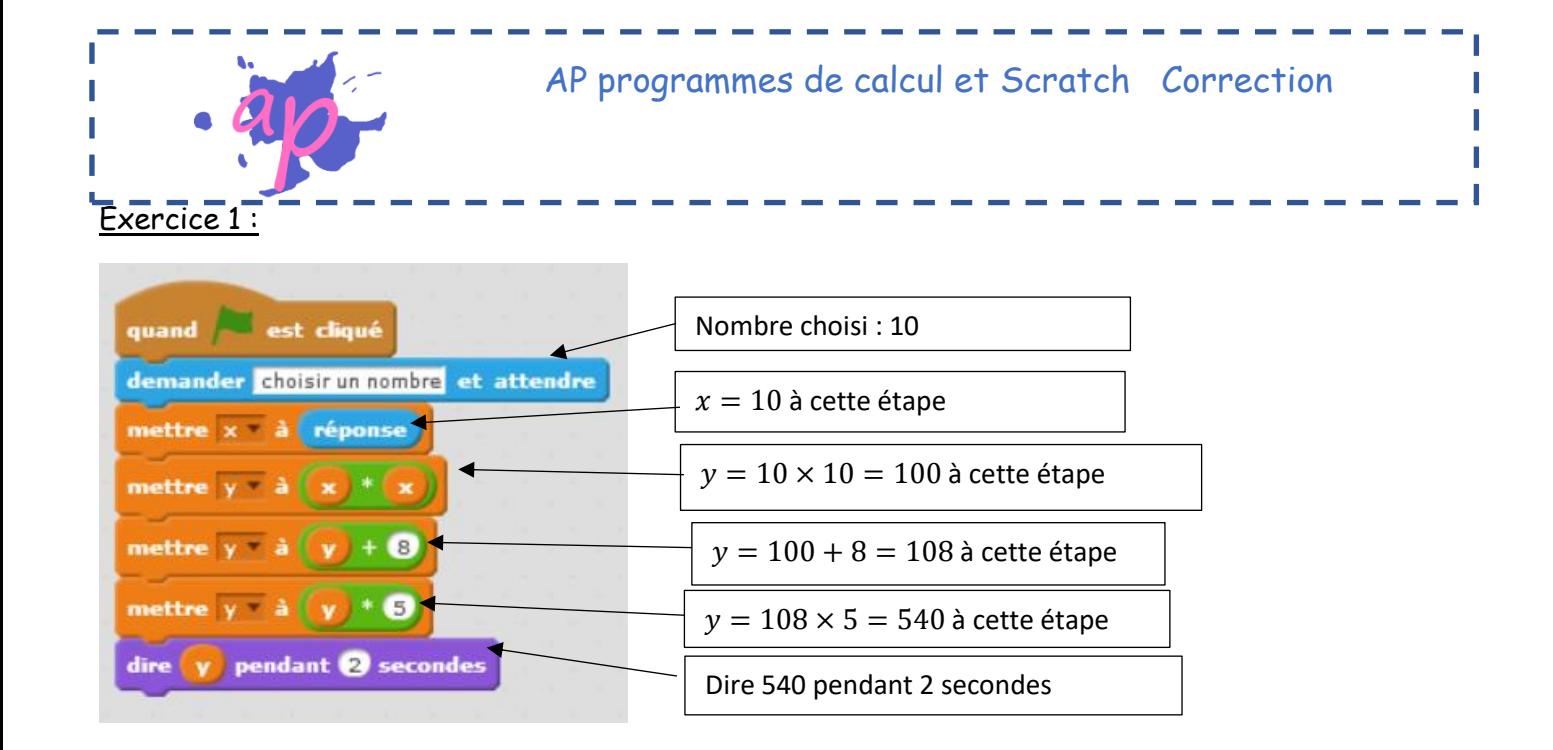

Remarque : le calcul peut être écrit en ligne  $(10 \times 10 + 8) \times 5$ 

On obtient 540 en prenant 10 au départ.

Exercice 2 :

$$
(3 + 7) \times 4 = 10 \times 4 = 40
$$

On obtient 40 si on choisit 3

$$
(10 + 7) \times 4 = 17 \times 4 = 68
$$

On obtient 68 si on choisit 10

## Exercice 3 :

- Choisir un nombre
- Ajouter 3
- Multiplier par 2
- Retrancher 5

 $(8 + 3) \times 2 - 5 = 11 \times 2 - 5 = 22 - 5 = 17$ 

## On obtient 17 en choisissant 8

Exercice 4 :

$$
(5 + 4) \times (2 \times 5 - 3) = 9 \times (10 - 3) = 9 \times 7 = 63
$$
  
Etape 1      Etape 2

Exercice 5 :

1) 
$$
3 \times (1 + 1) - 3 = 3 \times 2 - 3 = 6 - 3 = 3
$$
  
\n2)  $(5 + 3) \times (5 - 5) = 8 \times 0 = 0$   
\n3)  $3 \times 7 + 3 - 3 = 21 + 3 - 3 = 21$ 

## Exercice 6 :

1) 
$$
4^2 + 3 \times 4 - 10 = 16 + 12 - 10 = 28 - 10 = 18
$$
  
2)

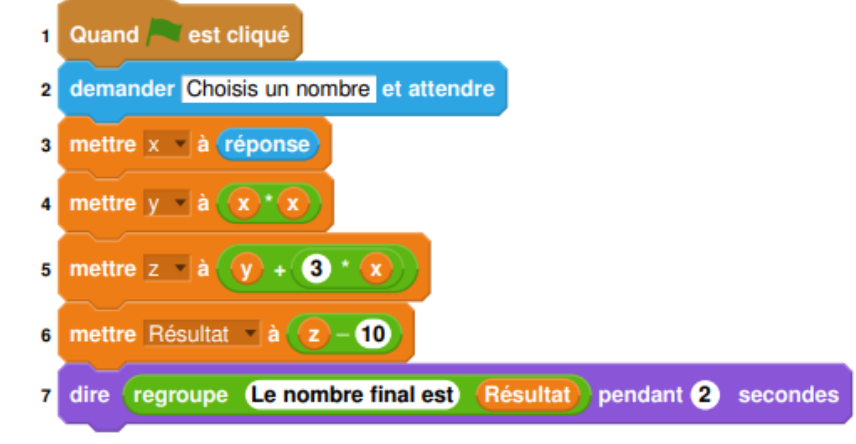